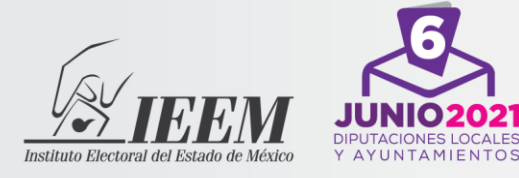

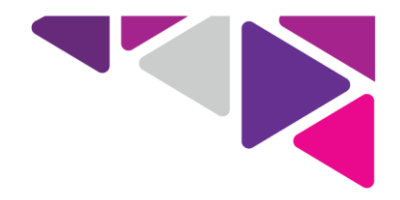

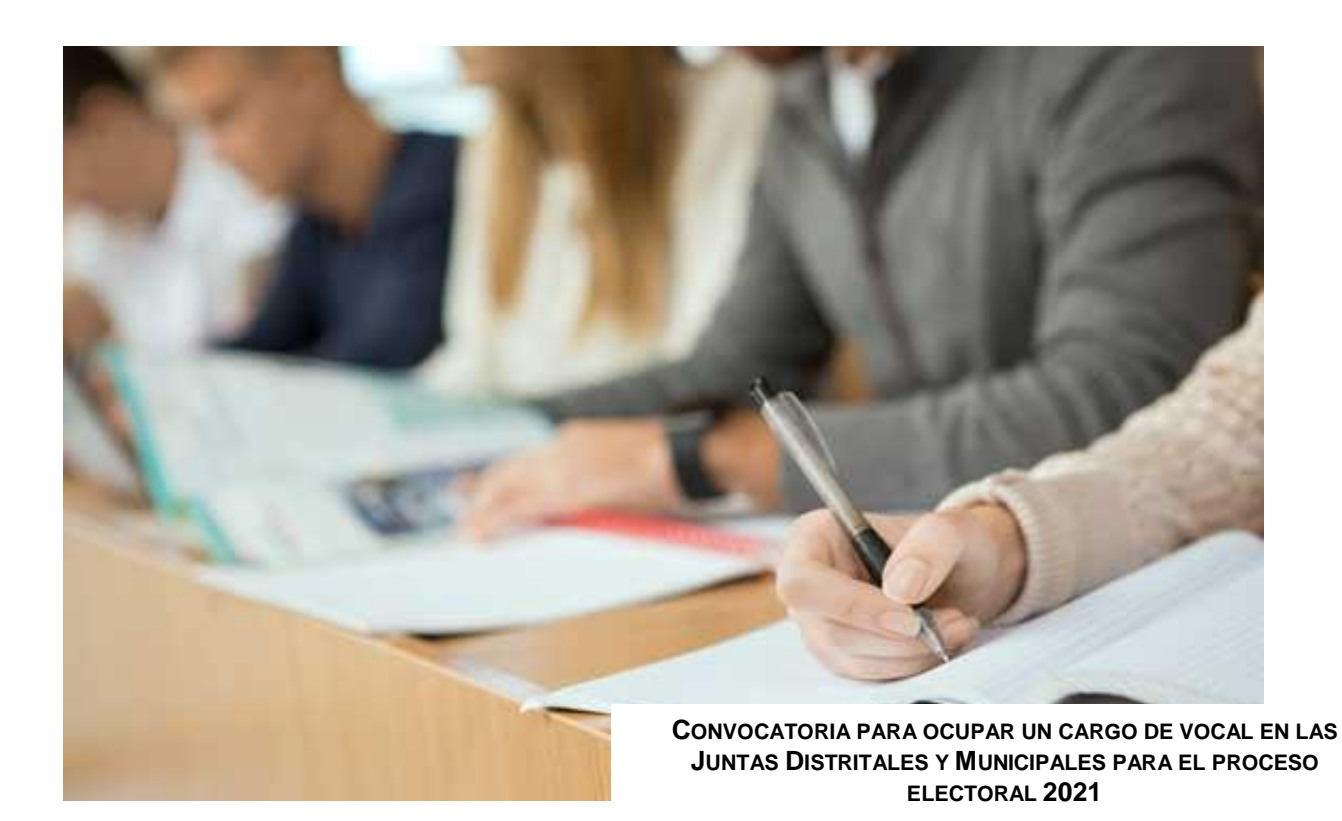

# **Instructivo para presentar el examen de conocimientos virtual**

Paseo Tollocan No. 944, Col. Santa Ana Tlapaltitlán, C.P. 50160, Toluca, México.

Tel. 722 275 73 00, ext. 2350 800 712 4336

vocales.ieem.2020@ieem.org.mx

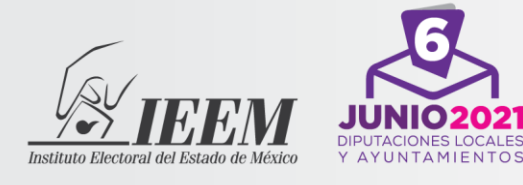

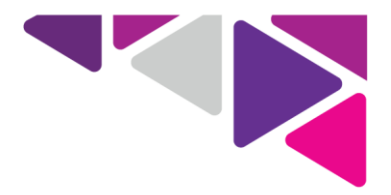

## **Simulacro y examen de conocimientos virtual**

### **Instructivo para la aplicación**

El Instituto Electoral del Estado de México (IEEM) debido a la contingencia sanitaria determinó aplicar el examen de conocimientos virtual, para salvaguardar la salud de la ciudadanía aspirante. Este mecanismo permitirá presentar el examen desde su casa u otro sitio, siempre y cuando cuenten con las condiciones de seguridad tecnológica y aislamiento necesarias que se mencionan en este instructivo.

Es importante recordarte que tienes la obligación de revisar constantemente la información de la página web del IEEM [\(www.ieem.org.mx\)](http://www.ieem.org.mx/) donde se hace de tu conocimiento cualquier aviso y/o comunicado relacionado con el procedimiento de selección.

Tanto para el desarrollo del simulacro como del examen **queda estrictamente prohibido**: grabar, capturar imágenes de los reactivos y/o respuestas, distribuirlo por cualquier medio, por lo que deberá abstenerse de tener a su alcance celulares, tabletas electrónicas, programas de acceso remoto instalados a la computadora, fólderes, equipos de cómputo adicionales al que esté utilizando en su examen, cámaras fotográficas, cámaras de video, carpetas, libros, publicaciones, libretas y hojas, o cualquier otra similar.

Serás monitoreado durante la aplicación a través de fotografías, audio y video, y el sistema registrará acciones indebidas durante toda la aplicación que pudieran poner en duda la actuación responsable y apegada a los principios rectores de la materia electoral.

En caso de que se detecte alguna de estas acciones indebidas, el IEEM podrá cancelar tu examen, lo que conlleva a no continuar en el concurso, con independencia de acudir a las instancias legales correspondientes. Estas acciones pueden consistir en:

- Obstruir la visibilidad de la cámara o dejar de estar frente a la misma.
- Bloquear el audio, usar audífonos, o poner música de fondo.
- Intentar utilizar software que evite el monitoreo del examen.
- Consultar material impreso, digital, leer en voz alta, o bien, que otra persona conteste por la o el aspirante. El examen es individual.
- Realizar captura de pantalla o tomar fotografía o video del examen.

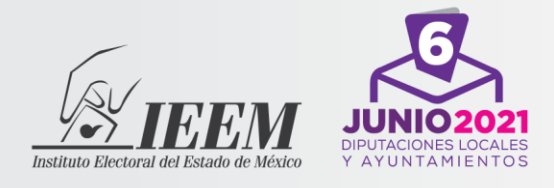

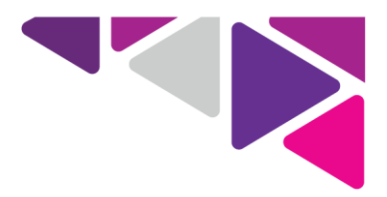

Previo a la aplicación del examen se realizará un simulacro que te permitirá familiarizarte con el uso de la herramienta, llevar a cabo un ejercicio para conocer los pormenores de acceso, y el uso de la plataforma que se utilizará para la aplicación.

## **Acciones que debes tomar en cuenta para el simulacro**

**El 18 de noviembre de 2020**, el Instituto te enviará por correo electrónico la liga de acceso, instructivo, usuario y contraseña. En caso de no encontrarlo en la bandeja principal, revisa tu correo no deseado. El simulacro y el examen no podrá efectuarse en otro momento distinto al asignado y notificado en los estrados del IEEM y/o por correo electrónico.

El día del simulacro deberás presenta tu credencial para votar con fotografía, en caso de no contar con ella podrás presentar cédula profesional con fotografía o pasaporte.

Para realizar el simulacro, activa la cámara web, el micrófono y el audio, y dispón de un espacio adecuado -es importante que el lugar sea cerrado, silencioso y cuente con iluminación-.

Toma en cuenta lo siguiente:

- 1. Da clic en la liga enviada: [https://concursos.ieem.org.mx](https://concursos.ieem.org.mx/)
- 2. Ingresa el usuario y la contraseña que te fue enviado a tu correo, y da clic en el botón de ingresar.
- 3. Se te pedirá que cambies la contraseña para continuar con el registro. Anótalo en un papel para que no lo olvides, pero no debes compartir nunca tus claves y contraseñas.
- 4. El sistema tomará tres fotos de tu rostro y una foto de tu credencial para votar con fotografía.
- 5. Descarga la aplicación que te sugiere el sistema, solo tomará unos segundos.
- 6. Cuando haya concluido el registro, ingresa al examen dando clic al botón de examen.
- 7. Comienza a responder los reactivos.

El simulacro constará de 5 preguntas de opción múltiple, solo podrás responderlo una vez, ya que se trata de que te familiarices con la plataforma y el proceso de registro. Podrías realizarlo de las 9:00 a las 10:00 horas, en caso de que haya sido designado el primer horario, o de las 15:00 a las 16:00 horas, si te fue asignado el segundo horario.

El simulacro es optativo, pero la presentación del examen es obligatoria. Las preguntas y respuestas **sólo son un ejemplo** para conocer el sistema, y las mismas no estarán

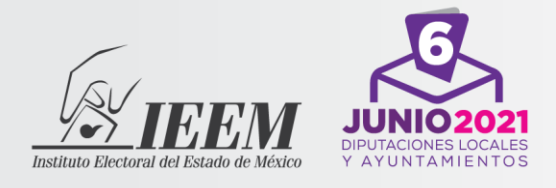

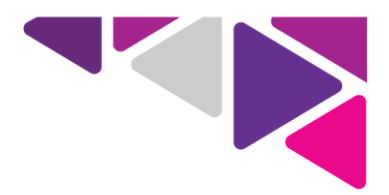

incluidas en el examen. Verifica contar con los requerimientos técnicos, pues el IEEM no será responsable de fallas o causas imputables a la o el sustentante que le impidan el desarrollo del simulacro o el examen.

#### **Te invitamos a revisar el tutorial en: [https://www.ieem.org.mx/2020/VOCALES\\_2021/index.html](https://www.ieem.org.mx/2020/VOCALES_2021/index.html)**

**Si por alguna razón no recibiste la información** arriba señalada para realizar tu simulacro, comunícate lo antes posible a la UTAPE al teléfono de nuestras oficinas 72- 22-75-73-00 extensiones: 2350, 2353, 2355, 2365 y 2366, o en su caso, ingresa al chat que está disponible en la plataforma.

# **Acciones que debes tomar en cuenta para el examen**

El examen se aplicará el **sábado 21 de noviembre de 2020** en un horario de 9:00 horas a 11:00 horas, o bien de 13:00 horas a 15:00 horas, los horarios por aspirante serán definidos por el Instituto, los cuales serán publicados el **18 de noviembre**.

**El 20 de noviembre,** el Instituto te enviará por correo electrónico la liga de acceso, usuario y contraseña que utilizarás para realizar el examen de conocimientos virtual, **las cuales serán diferentes a las que se te enviaron para el simulacro**. En caso de no encontrarlo en la bandeja principal, revisa tu correo no deseado. Recuerda siempre tener a la mano las contraseñas que se te envían o que generas, pero nunca las compartas.

Toma en cuenta:

- Prepara con tiempo el equipo de cómputo en el que harás examen. Evita programar actualizaciones en tu computadora.
- Preséntate **30 minutos** antes de la hora de aplicación para llevar a cabo tu registro.
- Ten a la mano tu credencial para votar con fotografía, o en su caso, presenta la cédula profesional–con fotografía- o pasaporte.

## **30 minutos antes del examen:**

- Activa la cámara web, el micrófono y el audio.
- Confirma que no haya algún dispositivo electrónico encendido en el lugar de aplicación como celular, ni tableta. Evita tener distractores, pues no podrás apartarte del enfoque de la cámara; de ahí que deberás permanecer con la cara descubierta –sin sombreros, gorras, lentes de sol, cubre bocas, caretas, etc.-.
- Identifica en el correo los datos de acceso al examen, usuario y contraseña.

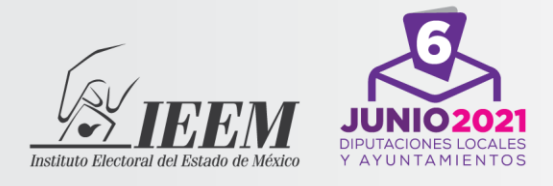

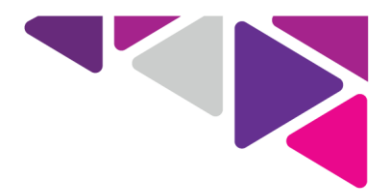

- Da clic en la liga de enlace enviada [https://concursos.ieem.org.mx](https://concursos.ieem.org.mx/)
- Introduce en la pantalla de inicio los datos de tu usuario y contraseña.
- El sistema te solicitará que cambies tu contraseña, recuerda que debe ser distinta a la que utilizaste el día del simulacro, anótala, pero nunca la compartas.
- En caso de que no hayas participado en el simulacro, el sistema te tomará tres fotografías frontales y una fotografía de tu identificación, sigue las instrucciones que se muestran en pantalla.
- En caso de que te conectes con retardo al examen (*la tolerancia será de 20 minutos después de haber iniciado el desarrollo del examen*), no te podrá ser otorgado un tiempo adicional para responder, pues se cerrará a las 11:00 horas en el primer horario, y las 15:00 horas para aquellos que se les asignó el segundo de ellos.

Recuerda que durante la aplicación:

- No podrás usar audífonos o cualquier dispositivo similar que se utilice para transmitir información, con excepción de los dispositivos que se ocupen como ayuda auditiva, para lo cual te pedimos te comuniques con nosotros previo a la presentación del examen.
- No deberás tener a tu alcance celulares, tabletas electrónicas, programas de acceso remoto instalados a la computadora, fólderes, equipos de cómputo adicionales al que esté utilizando en su examen, cámaras fotográficas, cámaras de video, carpetas, libros, publicaciones, libretas y hojas, entre otros. Como ya se dijo, la plataforma informática cuenta con un sistema de monitoreo que registrará la importación o exportación de información o transferencia de datos; además podrá detectar el uso de otras herramientas o documentos, entre otras.

# **Durante el examen**

- En la hora exacta, ingresa al examen de conocimientos en el botón examen.
- Comienza a responder los reactivos.
- Cada vez que respondas una pregunta presiona el botón "siguiente pregunta", y de esta manera se irá guardando las respuestas.
- El sistema activará automáticamente un cronómetro, para que sepas el tiempo con el que aún cuentas.
- Cuando hayas concluido debes seleccionar la opción "enviar todo" y terminar.

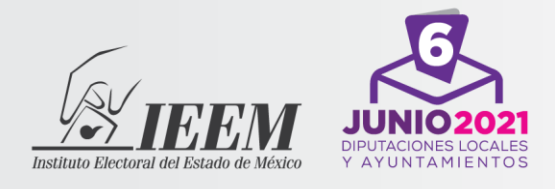

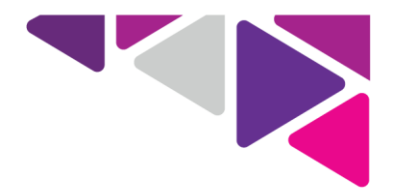

- Al concluir el tiempo establecido para la aplicación del examen, automáticamente se cerrará la sesión en el sistema y guardará las respuestas que hayas contestado hasta ese momento.
- Si terminaste el examen o el tiempo concluyó se desplegará el mensaje de finalización de la aplicación. Después se cerrará el programa.

El resultado del examen se publicará el **24 de noviembre de 2020**, en la página electrónica del IEEM.

# **Requerimientos que debe contar tu equipo de cómputo.**

Se podrá usar tu computadora de escritorio o portátil (laptop), que debe contar con cámara web, micrófono y acceso a internet. **No podrás hacerlo en tu celular o en tu tableta.**

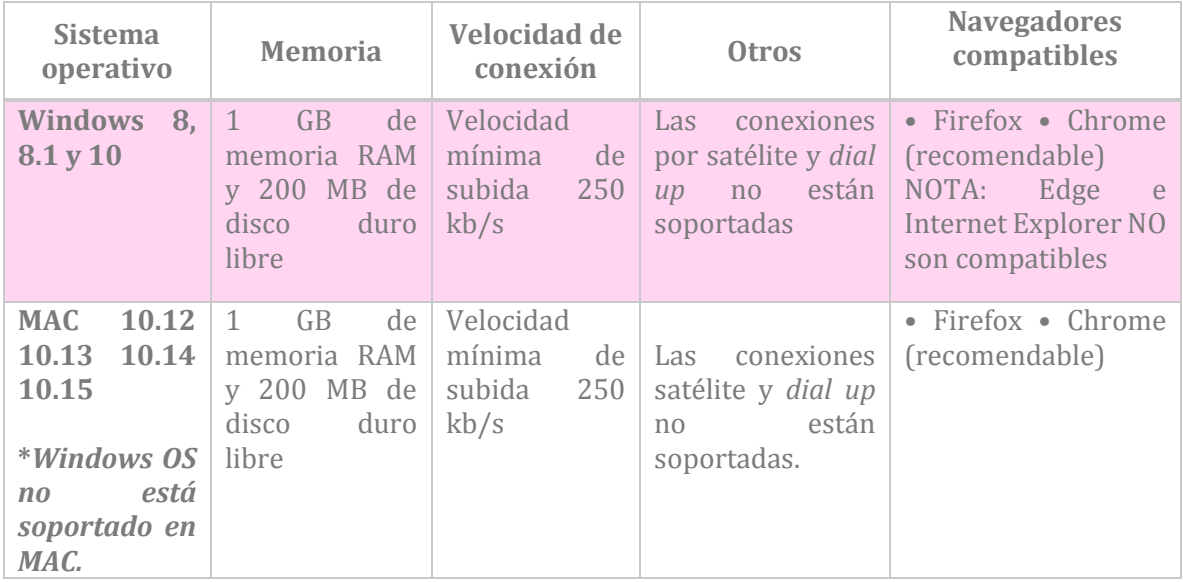

*Se garantizará la protección de los datos personales de la ciudadanía aspirante, de acuerdo con lo establecido en la Ley General de Transparencia y Acceso a la Información Pública, la Ley de Transparencia y Acceso a la Información Pública del Estado de México y Municipios, la Ley General de Protección de Datos Personales en Posesión de Sujetos Obligados y la Ley de Protección de Datos Personales en Posesión de Sujetos Obligados del Estado de México y municipios.*